## **Change Hostname**

Jul 2017

To change the hostname in CentOS:

1.Using a text editor, open the server's /etc/sysconfig/network file.

HOSTNAME=myserver.domain.com

2.Modify the HOSTNAME= value to match your FQDN hostname.

 HOSTNAME=myserver.domain.com or HOSTNAME=Packager

Save and restart.

From: <http://cameraangle.co.uk/> - **WalkerWiki - wiki.alanwalker.uk**

Permanent link: **[http://cameraangle.co.uk/doku.php?id=change\\_hostname](http://cameraangle.co.uk/doku.php?id=change_hostname)**

Last update: **2023/03/09 22:35**

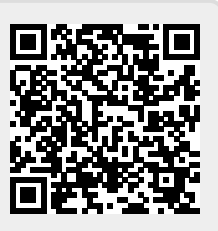